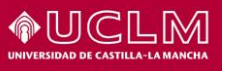

# Guía configuración cliente Thunderbird con Office 365

En esta guía se indican los pasos a seguir para configurar un cliente Thunderbird con la cuenta de correo de la UCLM, esto es, Office365.

**IMPORTANTE: Es necesario descargar la versión 78 o posterior de Thunderbird ya que con la retirada de la autenticación básica por parte de Office365 es requisito indispensable usar el método de autenticación OAuth2.**

### Configuración de cuenta

Si es la primera vez que se inicia Thunderbird aparecerá la pantalla de configuración de cuenta automáticamente. No obstante, podemos ir a dicha pantalla iniciando un asistente de configuración de cuenta (Configuración de cuenta->Operaciones sobre la cuenta->Añadir cuenta de correo…). Rellenamos con nuestro nombre, dirección de correo y contraseña y pulsamos sobre "*Continuar*".

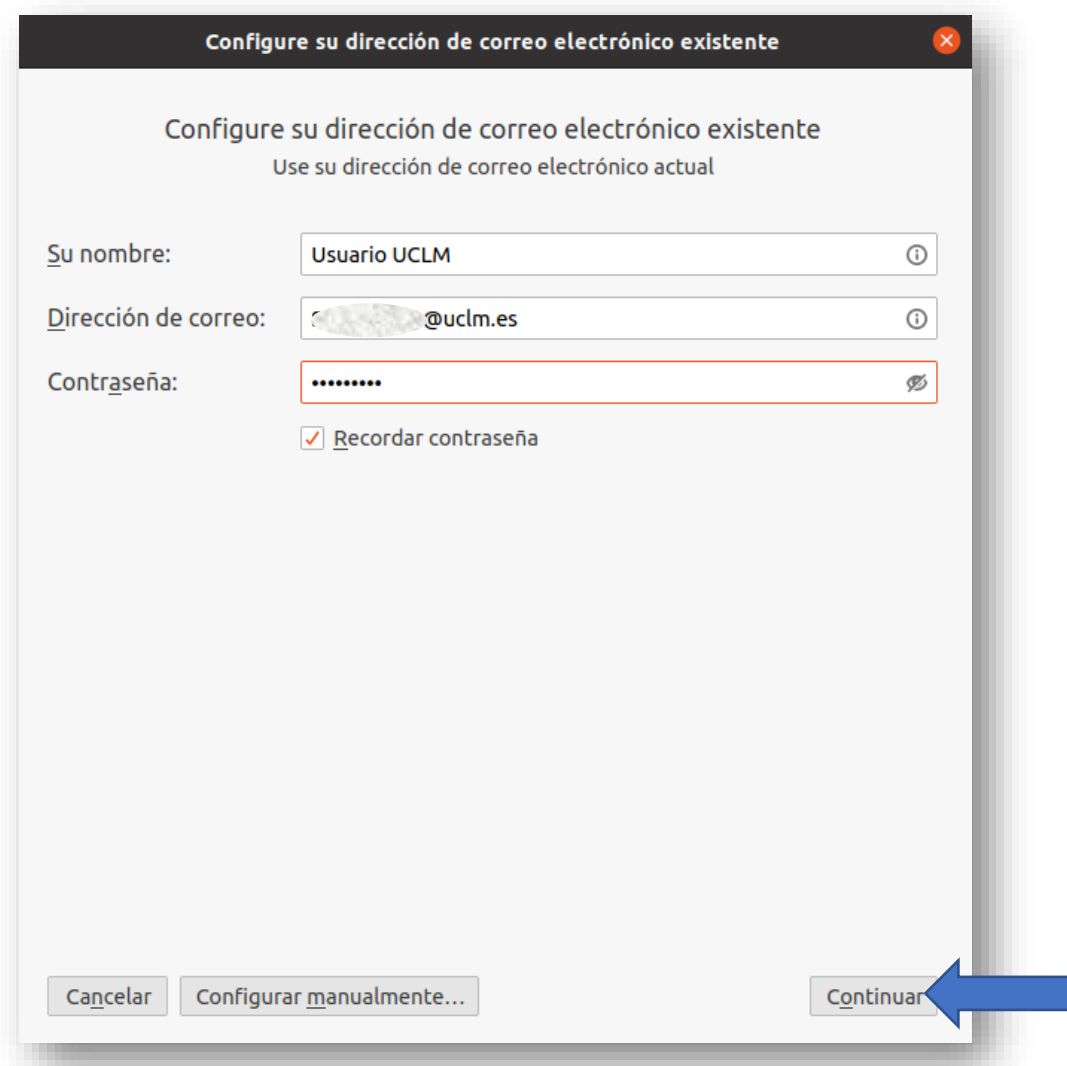

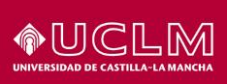

Una vez pulsado en continuar intentará buscar la configuración de manera automática. Posiblemente salga un aviso indicando que NO encuentra la configuración. Debemos pulsar sobre "Configurar manualmente…"

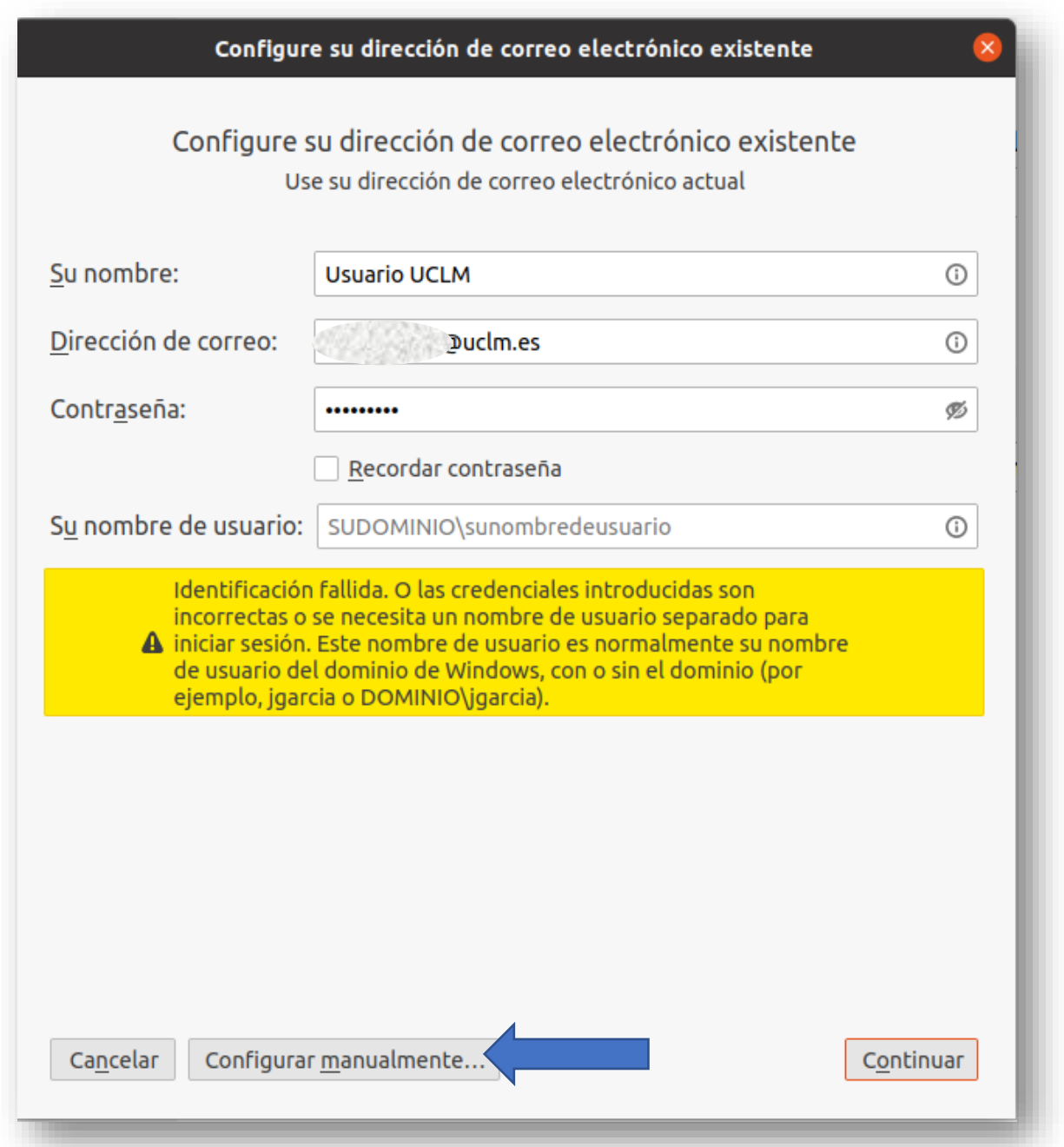

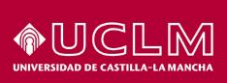

Rellenamos con la siguiente información.

**IMPORTANTE: Si no aparece en la parte de Identificación la opción OAuth2 pulsaremos sobre el botón "***Volver a probar***" una vez configurado el resto de los datos. Posteriormente ya estará disponible para seleccionar dicha opción.**

Pulsaremos sobre el botón "*Hecho*" para continuar

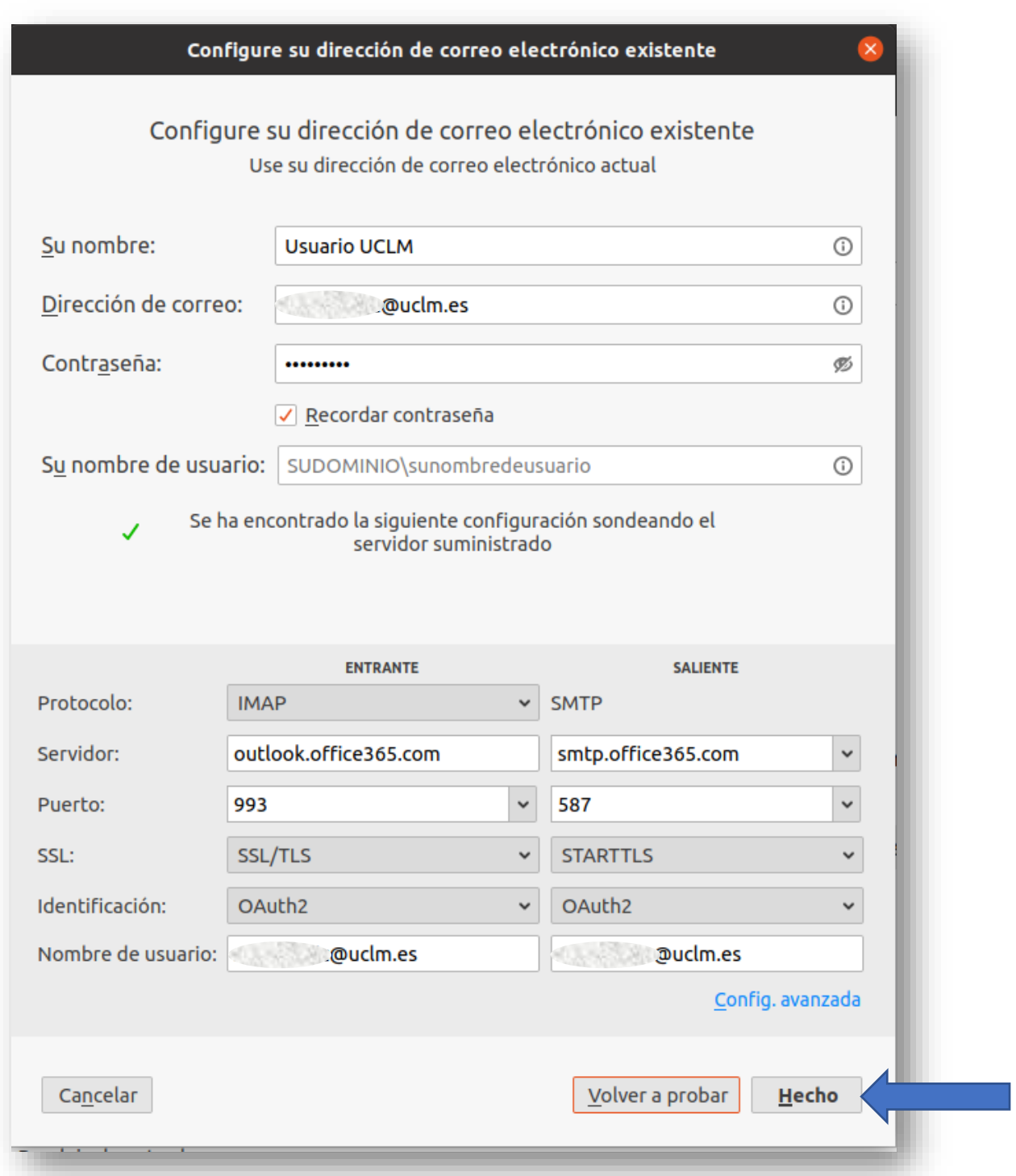

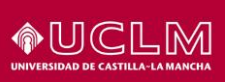

#### **Área TIC Unidad de Sistemas y Redes**

La siguiente pantalla que aparecer será la del SSO en la que introduciremos nuestro usuario y contraseña habitual. Posterior a eso nos aparecerá una pantalla de autorización con los permisos solicitados por el cliente Thunderbird (esto se debe al tipo de autenticación OAuht2). Pulsaremos sobre el botón "*Aceptar*" para finalizar el asistente.

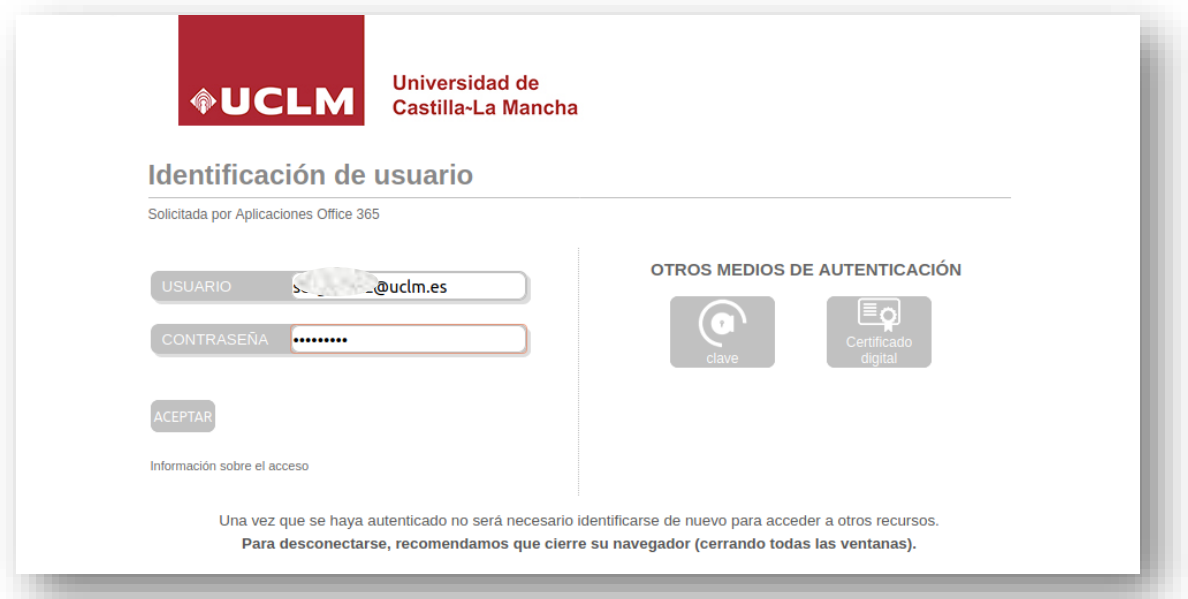

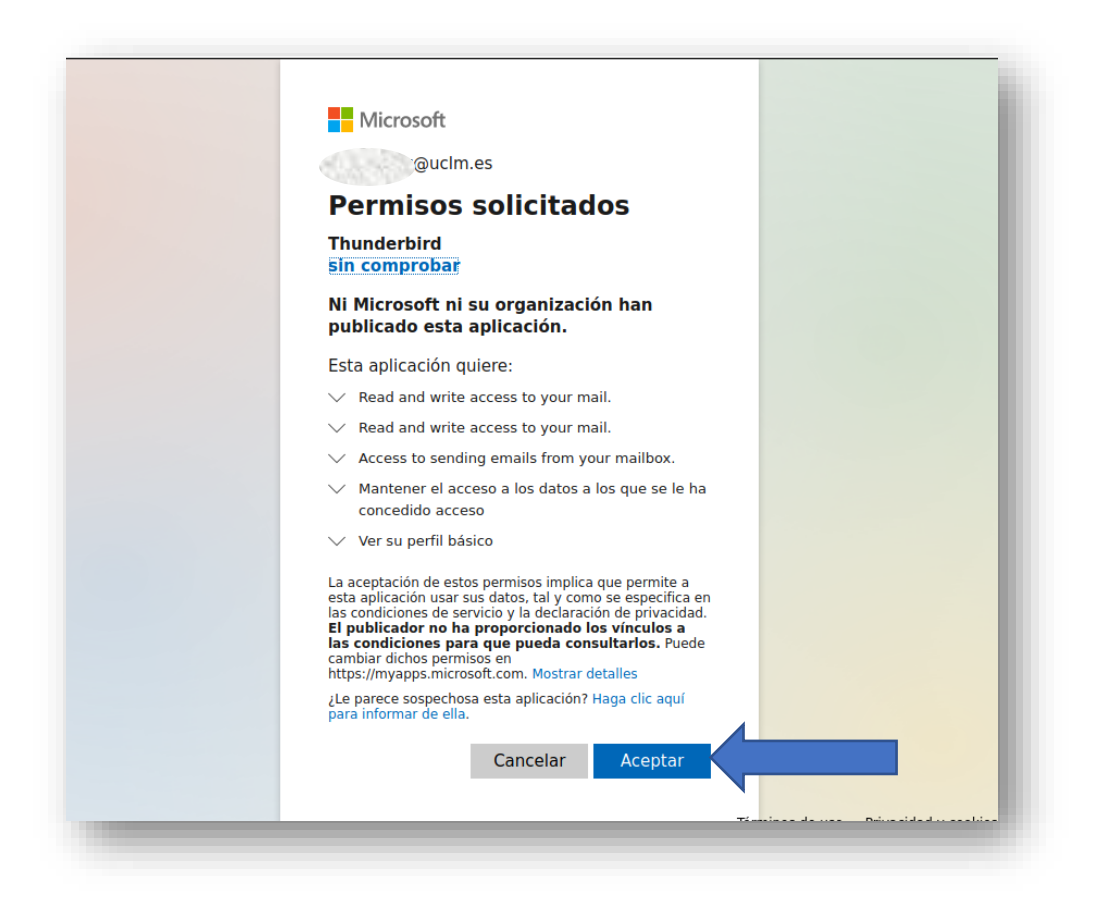

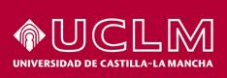

**Área TIC Unidad de Sistemas y Redes**

## Resumen de configuración:

### **Configuración del protocolo IMAP**

Entrante: IMAP Nombre del servidor: outlook.office365.com Puerto: 993 SSL: SSL/TLS Identification: OAuth2 Nombre Usuario: [Usuario\\_correo@uclm.es](mailto:Usuario_correo@uclm.es)

### **Configuración del protocolo SMTP**

Saliente: SMTP Nombre del servidor: smtp.office365.com Puerto: 587 SSL: STARTTLS Identification: OAuth2 Nombre Usuario: [Usuario\\_correo@uclm.es](mailto:Usuario_correo@uclm.es)